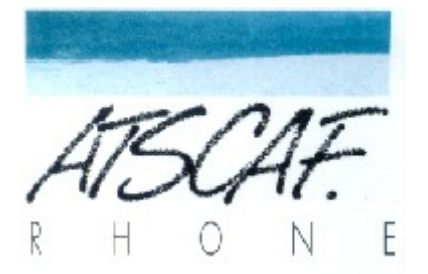

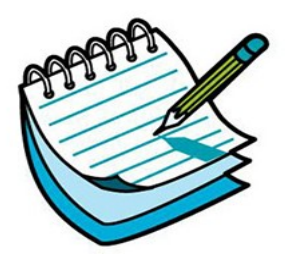

<http://atscaf69gene.e-monsite.com/>

# **Réunion du 14 février 2022**

### **du club Généatscaf**

# **Compte-rendu**

### **Introduction**

La réunion a eu lieu dans la salle S88D de la Cité Administrative de la Part-Dieu.

**Etaient présents** : Christine, Jacqueline, Nicole , Jean-Marie, Guy, Gérard.

**Etait excusé** : Bernard, Catherine,Bruno, Laurent.

#### **I/ Préambule**

Gérard fait remarquer que nous nous réunissons depuis quelques temps en petit comité, de 6 à 8 personnes, pour des raisons diverses et variées. Et pose la question de comment faire pour étoffer notre groupe ? Une nouvelle expo serait peut-être une solution, même si la première n'a pas été très concluante comme le fait remarquer Guy. Hormis cette idée, peut-être pourrions nous nous rapprocher du service de l'action sociale du ministère qui pourrait envoyer un message aux retraités du département. Jacqueline soumet aussi l'idée de se rapprocher d'un autre groupe de retraités de la région.

Essayons d'y réfléchir et nous pourrons en reparler lors de prochaines réunions.

#### **II/ Divers sujets**

• Guy nous parle des personnes pour lesquelles les dates de naissance ne sont pas notées dans les arbres. Ces personnes sont cachées si leur date de naissance sont présumées être récentes (moins de 100 ans) par

Geneanet probablement en calculant par rapport à leur fratrie ou ascendants et descendants .

- Christine nous fait part de l'existence d'une fonction très utile dans Geneanet que l'on trouve sur la page d'accueil de notre arbre: « Suivi des recherches ». Le tableau affiché permet de voir tous les ascendants incomplets, c'est à dire pour lesquels il manque au moins une date (naissance, mariage, décès).
- Jacqueline nous demande de lui montrer comment visualiser un arbre sous forme d'éventail et comment s'en servir pour essayer de voir quelles sont les branches incomplètes : Guy nous montre la démarche à suivre : à partir de la fiche d'une personne, cliquer sur « impressions & listes » (en haut à droite), puis « arbres imprimables », puis choisir le nombres de générations qu'on souhaite afficher (de 4 à 10). On peut alors télécharger le résultat sous forme de PDF, et s'en servir comme base de travail.
- Christine souhaite des renseignements sur les projets d'indexation proposés par Geneanet. Nous allons sur l'onglet « Projets », qui propose deux façons de procéder. La première est « l'indexation collaborative » qui permet d'indexer des documents en direct sur le site de Geneanet, en choisissant son niveau d'aptitude à lire les documents, le type de documents désirés (une vingtaine de choix possibles), le temps disponible (de 1/4 d'heure à plusieurs heures). De plus désormais Geneanet propose une sélection personnalisée sur des lieux ou on a des ancêtres. Information importante : le document est réservé pendant un certain temps pour votre indexation, passé ce délai (de 1 à plus de 15 jours selon le document), votre saisie est perdue et le document est redisponible à l'indexation. Deuxième solution : sur l'onglet « Projets  $\rightarrow$ Tous les projets », qui propose une liste d'une vingtaine de projets qui peuvent se faire en différé. Pour participer à l'un de ces projets il faut contacter un référent qui vous donnera les modalités de cette indexation. Il n'y a pas de limite de temps pour l'indexation du document choisi.

### **PROCHAINE RÉUNION LE 28 février 16h30**

#### **SALLE S88D**